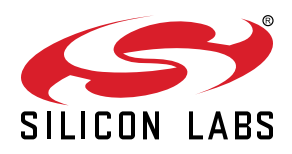

# **AN1074: EFM8 Family IEC60730 Library**

The IEC60730 library allows OEMs to quickly integrate functional safety into their EFM8 based devices, per IEC 60730 software requirements as found in Annex H, Edition 5.1 2015-12, available at [https://webstore.iec.ch/publication/23952.](https://webstore.iec.ch/publication/23952)

This application note discusses configuring and using those routines, as well as other suggestions to meet IEC60730 certification. It will also cover integration testing requirements for certification.

#### **KEY FEATURES**

- Certified library for IEC60730
- Compatible with certified library for Capacitive Touch Sensing (CSLIB\_IEC)
- Instructions for integration in OEM design • Tips for integration testing when going
- through certification

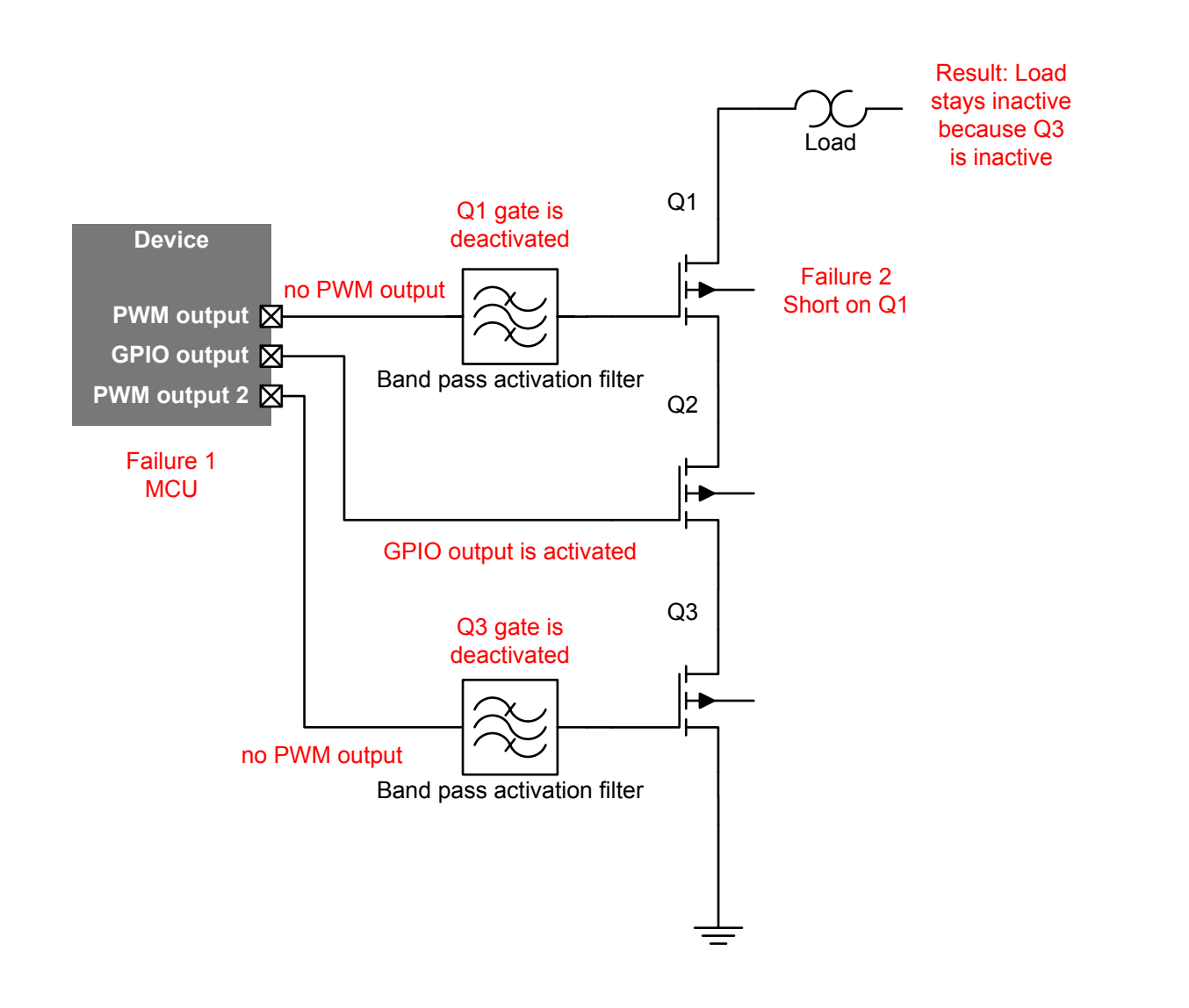

# **1. Introduction**

## **1.1 Functional Safety**

What is functional safety? Functional safety is not the same thing as reliability or durability. Functional safety is what is required once reliability or durability has failed. Is a system in such a failed state still safe for a consumer? Does the potential exist for harm to the consumer or the environment? IEC 60730 is focused on the use of consumer white-box devices, typically items found in a home. Even within a home, systems exist that control potentially dangerous situations for ovens, microwaves, dishwashers, washing machines, hot water heaters, etc. Even a refrigerator can potentially cause serious damage with a water dispenser or an unsafe situation with an icemaker screw turning with the door open.

IEC60730 covers all aspects of system safety, from the cables used to power a system to the software used to monitor inputs and drive the controls. This library contains software written for the EFM8 family to meet the requirements found in IEC60730, Annex H: Requirements for electronic controls.

Within Annex H, there are three types of electronic controls (taken from IEC60730-1 H.2.22):

- Class A control functions which are not intended to be relied upon for the safety of the application
	- Examples are: room thermostats, temperature control
- Class B control functions which are intended to prevent an unsafe state of the appliance
	- Examples are: thermal limiter, pressure limiter
- Class C control functions which are intended to prevent special hazards such as explosion or whose failure could directly cause a hazard in the appliance
	- Examples are: burner control systems, thermal cut-outs for closed water systems (without vent protection)

The EFM8 IEC60730 library meets the requirements for Class B controls. This covers the controls most commonly found in household white-box goods.

## **1.2 Example System**

For this document, an example system of a self-cleaning oven with stovetop will be used. This system contains the following parts:

- 1. High temperature oven, capable of reaching self-cleaning temperatures. When the oven is at self-cleaning temperatures, a hazardous condition will occur if the oven door opens because the air is hot enough to cause burns.
- 2. Temperature sensor for the oven, used to control cook temperature and self-clean temperature.
- 3. Latch for the oven, used during self-cleaning. This latch is slow-opening. When engaged to open, the open signal must be received for at least one second before the latch is fully opened and the door can open. If the open signal is terminated before the latch is fully opened, the door cannot be opened.
- 4. Light within the oven and a manual switch to activate it.
- 5. Touch controls and indicators for the oven.
- 6.Stovetop with four induction coils. Induction coils do not directly provide heat. Instead, heat is induced in a pot (or pan) via magnetic induction.
- 7. Temperature sensors for the stovetop induction coils. Because the stovetop cannot sense the amount of material in the pot, the amount of energy the induction coil provides must be controlled by the heat of the stovetop conducted from the pot. The pot must not be heated excessively, or else the contents may catch fire or the pot itself be damaged/too hot to handle.
- 8. Touch controls and indicators for the induction coils.
- 9. Clock and timer with audible buzzer and touch controls. The clock and timer do not directly control or interact with other parts.

## **1.2.1 Classification of the Controls in the Example System**

Within the example system given above, the controls are classified as follows:

- Class A These controls are not relied upon for the safety of the system. A failure in one of these controls does not cause an unsafe state. The controls are classified as Class A; however, they could be designed to meet Class B requirements.
	- Light within the oven and the switch to activate it.
	- Clock and timer, including controls to set them, and buzzer control.
- Class B These controls prevent an unsafe state of the appliance. A failure in one of these controls could cause an unsafe state.
	- High temperature oven, controls, and temperature sensor, including the door latch.
	- Stovetop induction coils, controls, and temperature sensor.

#### **1.2.2 EFM8 Devices within the Example System**

For this application note, the EFM8 is used in the following locations in the example system:

- Touch controls for the oven and stovetop, using CSLIB\_IEC (touch controls EFM8).
- Activation and temperature monitoring of the stovetop induction coils (stovetop EFM8).
- Activation and temperature monitoring of the oven, including controlling the door latch (oven EFM8).
- Clock and timer touch controls and display (clock EFM8).

A separate host MCU is responsible for controlling and monitoring the overall system. It receives input from the touch controls EFM8 and forwards commands to the stovetop EFM8 and oven EFM8. The clock EFM8 is independent from the other MCUs.

#### **1.2.3 Failure Modes and Effects Analysis**

Failure modes and effects analysis is required to understand the effects on the safety-related functions of any hardware component failures. For example, the failure of the touch controls will prevent a user from turning off the oven or induction coils, the failure of the stovetop control may cause unwanted activation of the induction coils or prevent shutting off coils, failure of the temperature sensors may allow excessive temperatures to occur, etc.

This analysis must be done for each hardware component in the system.

#### **1.2.4 Fault Reaction Time**

One of the key quantities for IEC60730 certification is the Fault Reaction Time of the system. Fault Reaction Time is defined as *time between the occurrence of a fault and the point where the control has reached a defined state*. For our example system, there are two primary hazards that must be addressed: the oven door opening during a self-clean cycle, and a pot on the induction coils reaching an unsafe temperature.

The switch for the oven door is specifically designed to be slow-opening, requiring 1 second before opening fully. Any time during the opening process if the open signal is terminated, the switch will halt, keeping the system in a defined, safe state.

For the second situation, it will take many seconds of induction heating before a pot will reach a dangerous temperature; temperature sensors on the stovetop will detect the pot temperature exceeding the safe range.

From the software controls, these two requirements set a maximum fault reaction time of 1 second. In other words, the software can take up to 1 second before entering a safe state.

#### **1.2.5 Safe State**

The Safe State is a defined state of the control where the output terminals ensure a safe situation under all circumstances.

For the example above, a Safe State will prevent the oven self-clean latch from opening and disable all induction heating coils. An OEM may also choose to notify the user that the system has entered a Safe State due to a malfunction, but this is not a requirement.

# **2. Annex H Measures to Address Software Faults/Errors**

The table below lists the measures provided by the IEC60730 to address software faults/errors. This table is taken from the IEC60730 documentation available at [http://devtools.silabs.com/studio/doc/EFM8/software/Lib/group\\_\\_efm8\\_\\_iec60730.html](http://devtools.silabs.com/studio/doc/EFM8/software/Lib/group__efm8__iec60730.html).

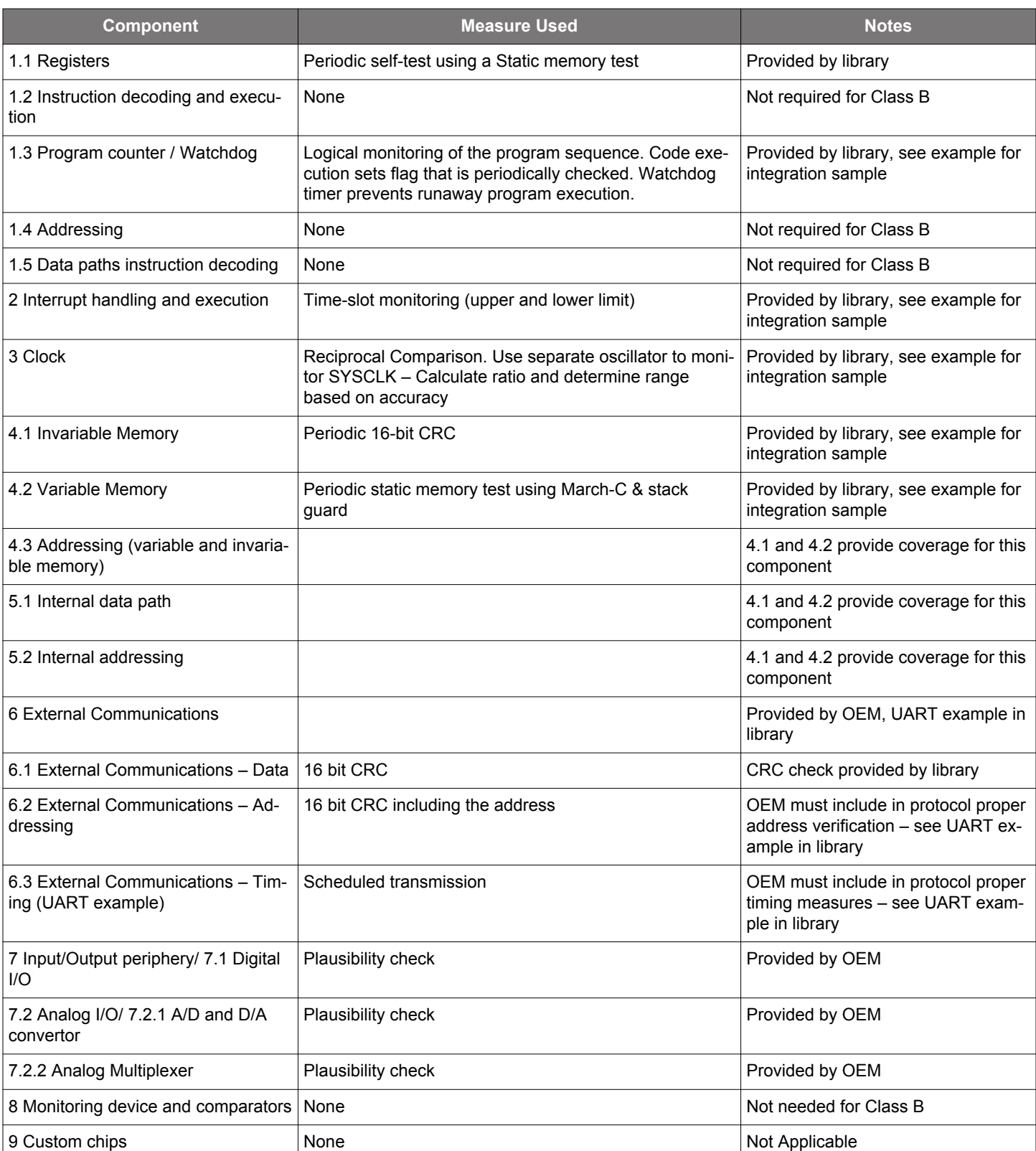

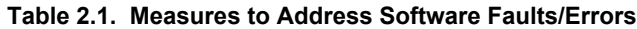

# **3. Library Integration**

The IEC60730 library is complex software. It requires OEMs to have a deep understanding of their system, the EFM8, and the IEC60730 standard. This section covers integrating the IEC60730 library, including configuration options, into a project under development.

#### **3.1 iec60730\_SafeState()**

When the library detects a failure, it must enter a defined state. OEMs must update the function  $i.e^{60730}$  safestate(), found in  $i.e^{60}$  $0730$  oem functions.c in the example, so that it puts the system into a defined state. This may include setting outputs into a safe state, notifying the user a failure has occurred, or sending a notification to a host device. The variable failure passed into iec60730\_Saf eState() allows OEMs to determine the type of error. Activity within iec60730\_SafeState() must be kept minimal, to make sure the error doesn't cause additional failures.

While in iec60730\_SafeState(), interrupts must be disabled and the watchdog refreshed.

## **3.2 POST (Power On Self Test)**

iec60730\_Post() is normally called after system initialization is complete, but before beginning primary operating mode in the system main() loop. It includes a Watchdog test that resets the system to verify Watchdog operation.

OEMs must expect initialization code before iec60730\_Post() to execute twice. Initialization code execution time must be short enough that the watchdog can be refreshed in  $\text{ice60730\_Post}$  () before expiration.

## **3.3 BIST (Built In Self Test)**

iec60730\_Bist() is executed as part of the system main() loop, typically at the end. Systems with long execution times will require manual watchdog refresh, possibly adjustment of iec60730\_TestClockTick() frequency to ensure iec60730\_programmeCounterTes  $t()$  passes, or calling  $iec60730$  Bist() at multiple locations in the main system loop.

Interrupts should remain globally enabled. If interrupts must be disabled for a critical section of firmware, the critical section should follow best practices and be as short as possible. The time in the critical section must be shorter than the fastest clock timer interrupt (usually 10 ms), or iec60730\_timerTestControl must be used to disable the timer tests.

## **3.4 Programme Counter**

The Programme Counter check uses the bitfield variable iec60730\_programmeCounterCheck to verify that all checks have completed in the required fault reaction time.

OEM code must set the bits IEC60730 GPIO COMPLETE and IEC60730 ANALOG COMPLETE in iec60730 programmeCounterCheck when each of these tests have completed.

OEMs can use the bits IEC60730\_OEM0\_COMPLETE - IEC60730\_OEM7\_COMPLETE in iec60730\_programmeCounterCheck to verify their own test algorithms are executing at least once per every call to iec60730 programmeCounterTest(). Unused flags must be set to 1.

iec60730\_Bist() can take several ms to execute. See Execution Time in the IEC60730 documentation for details. If the execution time is longer than the system can tolerate, the code in iec60730\_Bist() can be split up into individual parts within the system main() loop, as long as all parts of iec60730\_Bist() are included. For example, split it so that the Invariable Memory Check is in one part of the main loop, and the rest of the checks in a different part. As long as all tests complete before the Programme Counter Check executes, the system will continue normal operation.

#### **3.5 Watchdog**

iec60730\_WatchdogPost() configures the Watchdog; do not use enter\_DefaultMode\_from\_RESET() to setup the internal watchdog. iec60730\_WatchdogPost() triggers a watchdog reset to validate that they can occur properly. Code before the POST is run twice, once during power on reset, and again after the watchdog reset.

When in a long latency loop, use  $\text{ice60730\_RestartWatchdog}$  to prevent a watchdog reset. Minimize the time in the loop as much as possible.

iec60730 DisableWatchdog() must be used on PCA-based watchdogs during flash programming because flash erase times are longer than the maximum watchdog timeout. Call iec60730\_RestartWatchdog() to re-enable the watchdog once the flash erase has completed. During the flash erase time, any control signals must remain in a safe configuration. See Watchdog Test in the IEC60730 documentation for details.

#### **3.6 Interrupt Handling and Execution**

OEMs must update the array iec60730\_IRQFreqBounds for their system use. Interrupt service routines must include code for incrementing iec60730\_IRQExecCount; for an example, see iec60730\_oem\_timer.c. OEMs must choose and enumerate the index values for iec60730\_IRQExecCount.

Interrupts are disabled during portions of the Invariable Memory Test and Variable Memory Test. Interrupts must be tolerant of the latency times these tests introduce to servicing an interrupt.

#### **3.7 Clock**

OEMs can modify the default System Clock and Timer Clock configurations in iec60730\_oem\_timer.c according to their system requirements.

#### **3.8 Invariable Memory**

OEMs must modify the iec60730\_Invariable structure to align with their memory usage. iec60730\_Invar\_Crc or similar must be modified to store the CRC values. During the CRC generation for a block of memory, the CPU is halted and unable to respond to interrupt requests. For a typical system, the amount of invariable memory checked will determine the fault reaction time.

#### **3.9 Variable Memory**

More safety critical variables should be placed in IDATA, since IDATA is fully validated every call to iec60730\_VmcBist().

If not all of XDATA is used, iec60730\_xdataNumPartitions can be decreased to cover only the used portions of memory. This will decrease the time to check the used XDATA space, but the time for iec60730\_Bist() will not change.

**Note:** The USB XRAM in UB1/UB2 is not validated as part of the Variable Memory Check. Do not use this XRAM space as system memory.

# **4. Creating an IEC 60730 Class B Communications Interface**

The example provides a sample Class B interface for UART0. An OEM designing their own serial interface must meet the requirements given in the IEC60730 standard. The library provides a 16-bit CRC routine that can be used by OEMs as part of their protocol.

## **4.1 Example Interface between EFM8s and a Host CPU**

For the example system, an I2C serial interface is connected between the EFM8s in the system and the host CPU.

The protocol uses a 16-bit CRC to protect each packet, to guard against any corruption during transmission.

Multiple devices on the serial interface require unique addresses within the protocol.

Because a class A device, the timer/buzzer control EFM8, is also on the serial bus, the protocol must guarantee that the class A device cannot accidentally emulate class B traffic. To prevent the class A device from playing back a class B packet, the protocol includes a sequence number with each packet. The host controller and class B devices use the sequence number to verify the packet is received in the correct order. If the class A device played back a class B packet, the receiving device would detect that the sequence number did not increment, and enter Safe State.

The host CPU uses scheduled transmissions to determine if one of the other devices has entered Safe State. The host CPU expects a packet at least every 100 ms. If it does not receive a packet from a device, the host CPU will enter Safe State.

# <span id="page-7-0"></span>**5. Digital I/O Plausibility Check**

# **5.1 Outputs**

For safety-related outputs, multiple outputs must be used together to verify that the target device is activated. For the oven example, activating the induction coils on the stovetop must use at least two outputs. One of the outputs must use a PWM waveform generated via software, along with external filtering hardware to generate an activation. Figure 5.1 Device with Two Output Redundancy on page 7 shows an example with output redundancy. If one of the transistors fails, the load does not activate. If the MCU fails, the PWM output will halt, and Q1 will not activate. This way if a single failure occurs, there is no accidental activation of the target device.

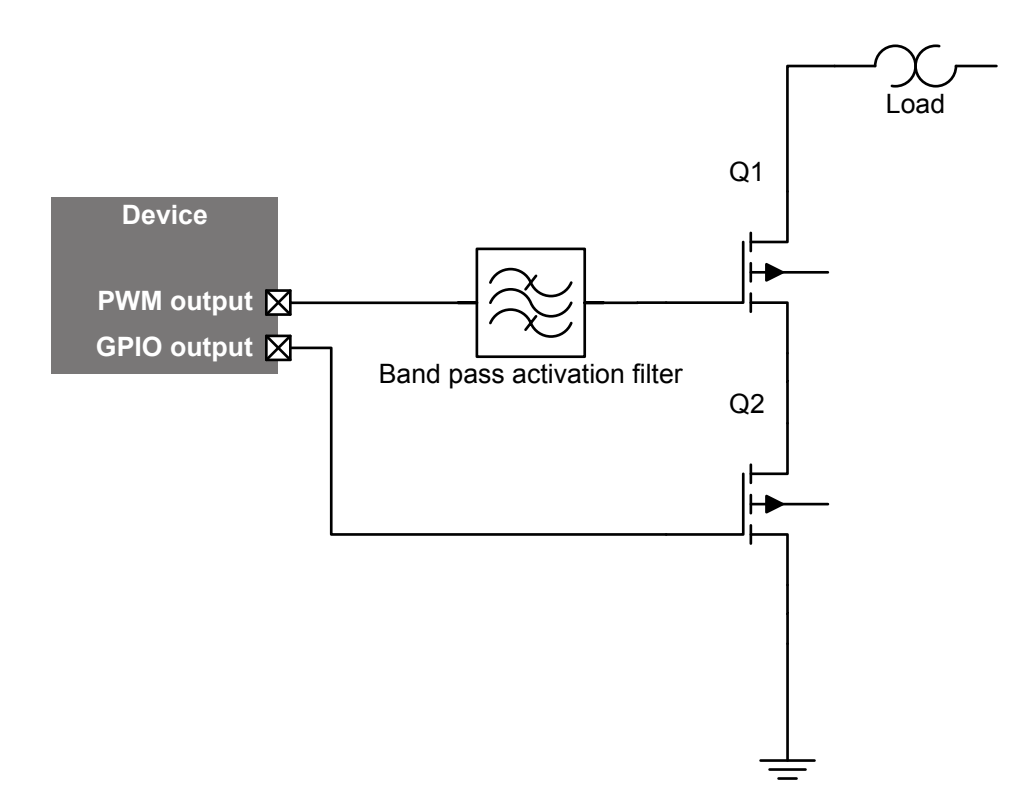

**Figure 5.1. Device with Two Output Redundancy**

However, for IEC60335-1 (this is a typical additional certification for safety) a second failure must be considered after the first failure occurs. In this case, [Figure 5.1 Device with Two Output Redundancy on page 7](#page-7-0) is insufficient. Say that the system fails as in Figure 5.2 Device with Two Output Redundancy, Software Failure Activates GPIO Output, Additional Failure Activates Q1 on page 8. Transistor Q2 is activated, but Q1 is not. However, if a second failure occurs across Q1, the target device is incorrectly activated.

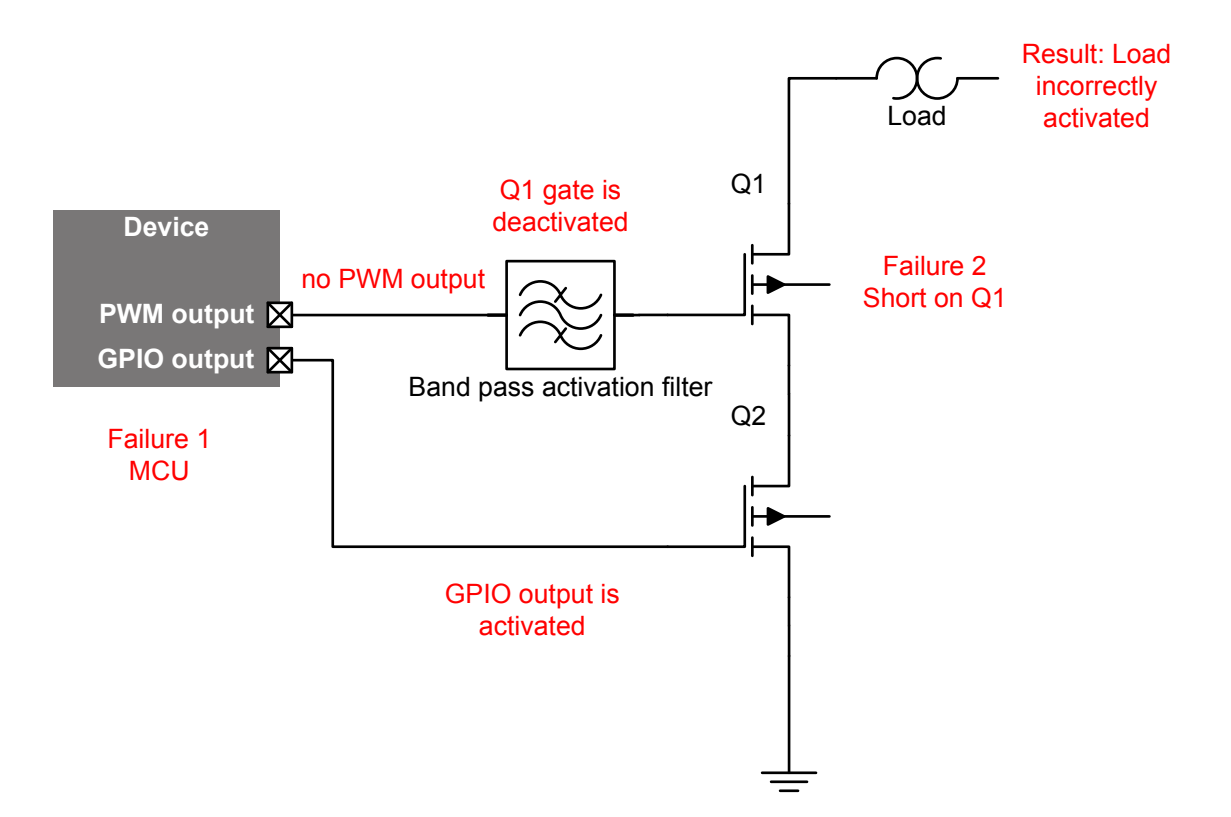

**Figure 5.2. Device with Two Output Redundancy, Software Failure Activates GPIO Output, Additional Failure Activates Q1**

To solve this requirement for IEC60335-1, a second PWM interface, using a different frequency than the first interface, must also activate the target device, as in Figure 5.3 Device with Three Output Redundancy on page 9.

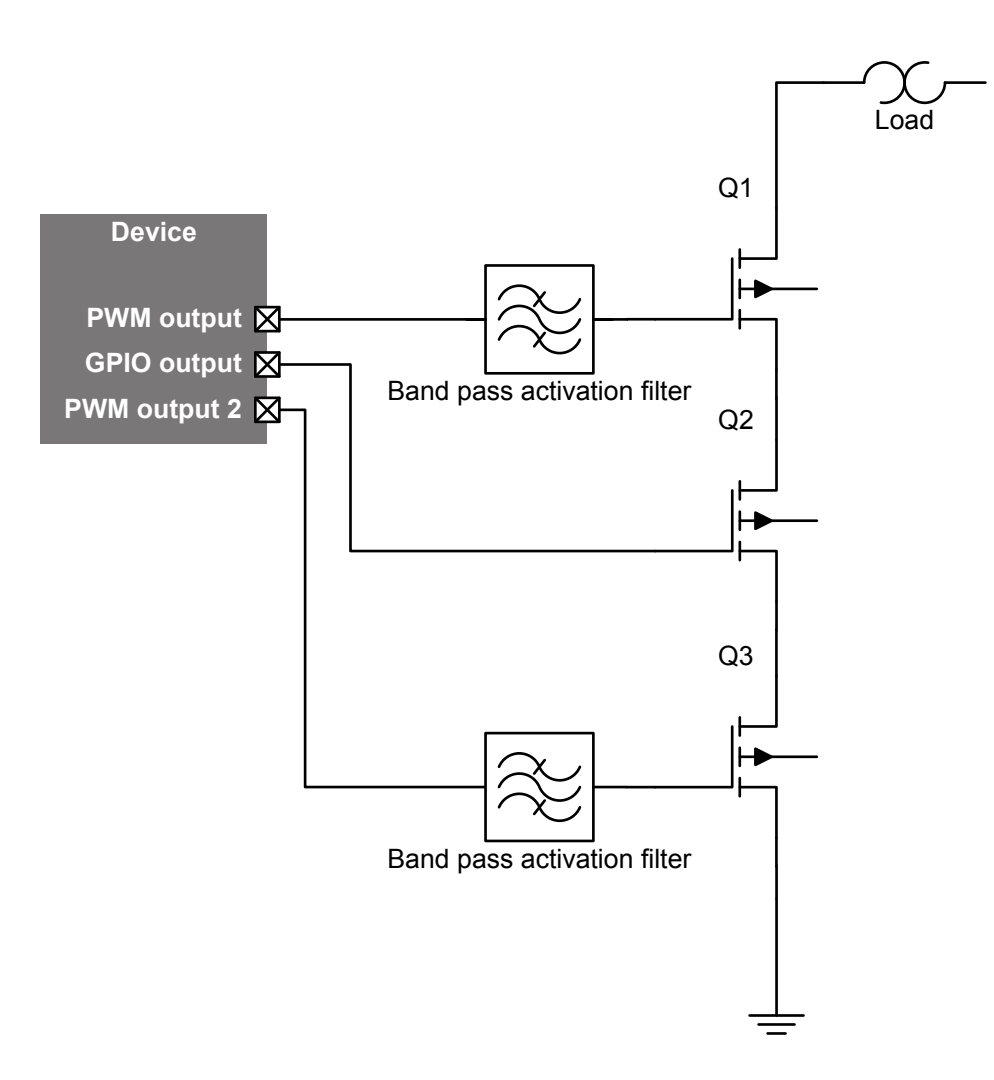

**Figure 5.3. Device with Three Output Redundancy**

As shown in Figure 5.4 Device with Three Output Redundancy, Software Failure Activates GPIO Output, Additional Failure Activates Q1 on page 10, a system failure leaving Q2 activated will prevent any second failure from activating the target device.

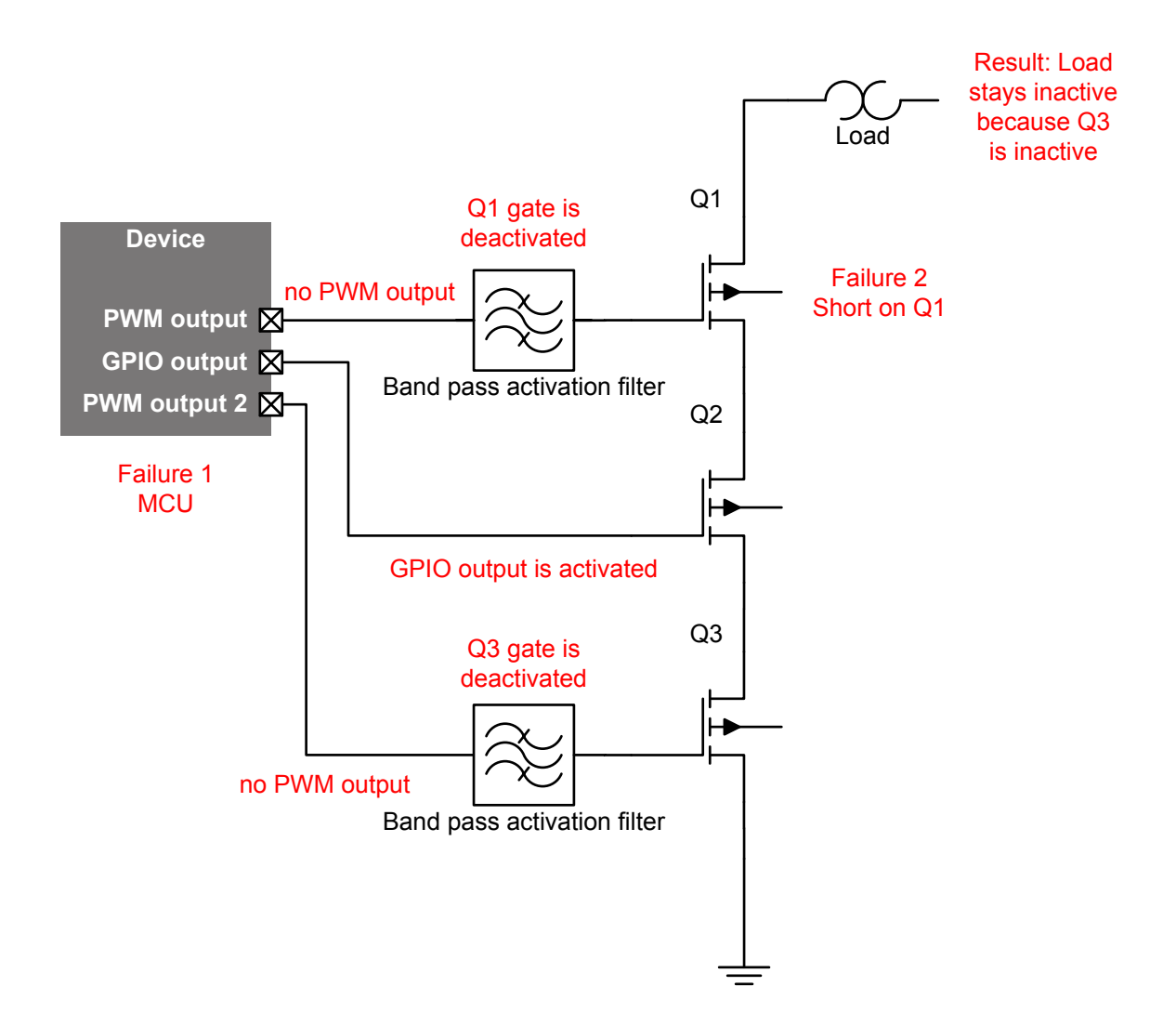

## **Figure 5.4. Device with Three Output Redundancy, Software Failure Activates GPIO Output, Additional Failure Activates Q1**

#### **5.2 Inputs**

For safety-related inputs, redundancy or dynamic plausibility are common solutions.

#### **5.2.1 Redundancy**

Redundancy prevents a single failure from providing invalid data to the system. For example, the oven door may use two switches that detect when the door is closed. A discrepancy in the returned values would cause entry into safe state.

#### **5.2.2 Dynamic Plausibility**

Dynamic plausibility requires an input that can be controlled by the MCU, either directly or indirectly. For example, the oven door may use one switch that ties the input to ground via a small external resistor when the door is closed – otherwise the input is tied to VCC via the large internal pullup resistor. An output from the MCU is connected to the input near the small external resistor. During a plausibility check, the MCU shorts the output to VCC. The check confirms that the input reads VCC, verifying the MCU could detect if the door is open. Checking the MCU could detect the door is closed is not necessary, since the unsafe condition exists only when the door is open.

# **6. ADC Plausibility Check**

Analog I/O plausibility checks require verifying that the ADC or DAC can sample or output the correct value, and also that any MUX on the ADC correctly reads from the requested input line.

## **6.1 ADC Value Validation**

To verify the ADC hardware requires separate input(s) from the main sensor input. If this input is close to the expected value for the sensor, then a single separate input to validate the ADC hardware is sufficient. For example, if the temperature sensor for the induction coil hits the hazardous value at 1.8 V, then a separate input near 1.8 V is sufficient. If the sensor inputs have a large range, then two separate inputs at the low/high end of the ADC hardware is required. For example, if there are two sensors, one with a hazardous value cutoff at 1 V and another at 3 V, then two separate inputs at 0.5 V and 2.5 V can validate that the ADC hardware sample range is operating correctly. The plausibility test would verify that the separate inputs are measured correctly by the ADC.

For small systems, it may be easier to have a redundant sensor chain. For example, using two independent temperature sensors with two ADC inputs. A plausibility test would require the two inputs to track closely together.

## **6.2 Analog Mux Validation**

Separately, the system must also validate that any ADC mux is functioning correctly. If ADC input 0x7 is requested, there must be confidence that ADC input 0x7 is actually what is measured by the ADC.

The largest concern is that the ADC mux control signals are shorted together internally. To validate this hardware, a simple test of two complementary addresses is sufficient. IE, address 0x5 (binary 0101) and 0xA (binary 1010) on a 16 input ADC. The separate input signals required for analog value validation can be placed on these inputs to verify the ADC mux at the same time as the ADC hardware. In this case, the analog value plausibility check will also validate the analog mux.

If additional voltage levels are not available, then dynamically change the ADC input value to validate that the ADC mux is correctly choosing the input. For example, if a thermistor is placed on ADC input 0x7 to measure temperature with a range of 1V to 3V, then a transistor controlled by a GPIO that shorts ADC input 0x7 to ground can be used to verify that the ADC mux is properly choosing the input.

# **7. Debugging with the Library**

This section covers how to debug issues with the library and OEM firmware. It assumes experience with Simplicity Studio and common firmware debug areas such as setting breakpoints, stepping through code, and using watch expressions.

## **7.1 Pointing to the Library Source Files**

Since the library was built using an automated build environment, Simplicity Studio will not find the source for the library when debugging a program. See Figure 7.1 Breaking within the Library on page 12 for a picture of what Simplicity Studio shows when breaking within the library.

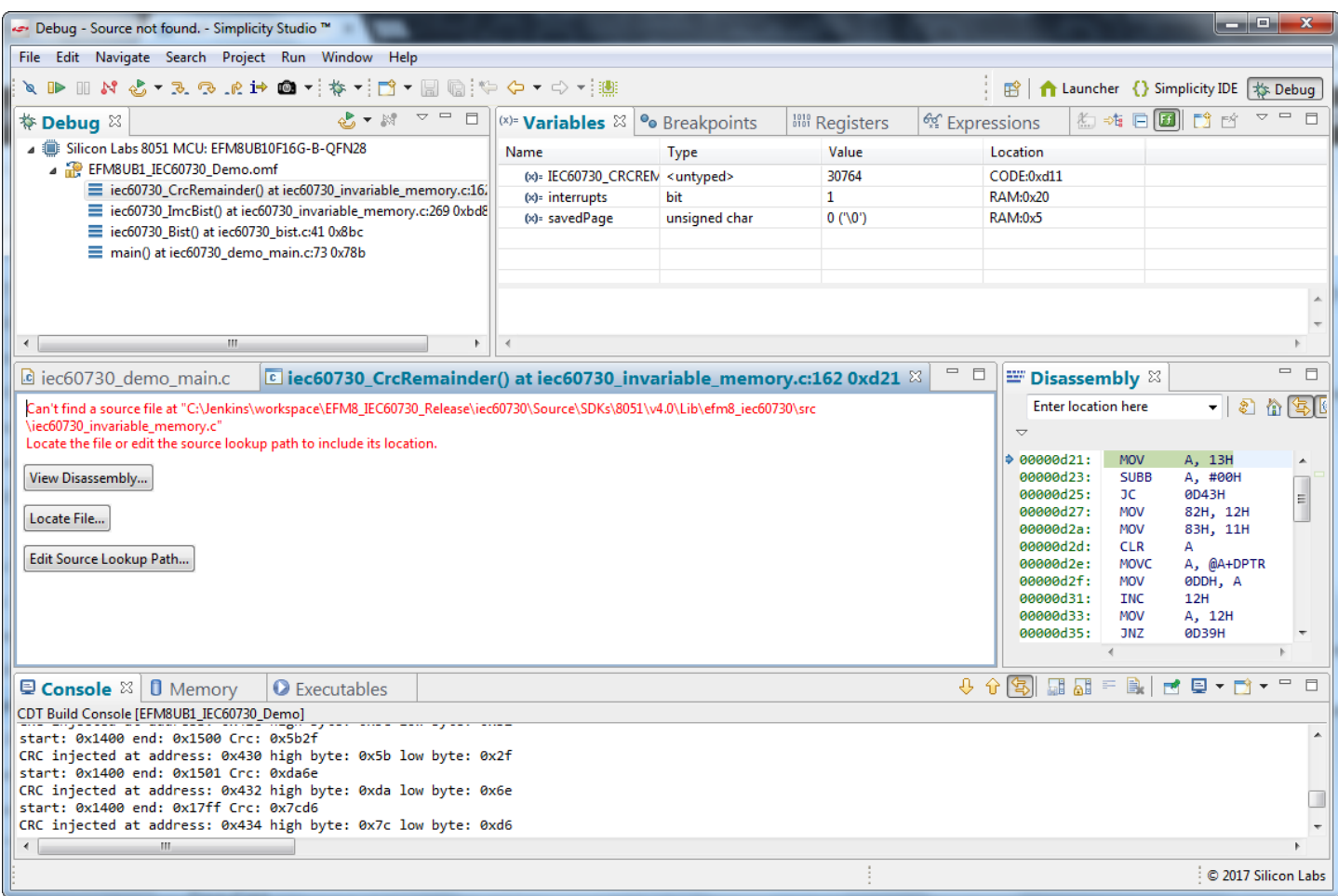

**Figure 7.1. Breaking within the Library**

To show the library source code during a debug session, Simplicity Studio must be pointed to the new location of the library source code within the SDK directory tree. While debugging, click [**Locate File**] and browse to the location of the source file, as shown in [Figure 7.2 Browsing to the IEC60730 Library Source Files on page 13.](#page-13-0)

<span id="page-13-0"></span>

|                                                                                                    | Debug - Source not found. - Simplicity Studio ™                                                                                                    |                                          |                  |        |                 |                            | $= 12$<br>$\mathbf x$   |  |
|----------------------------------------------------------------------------------------------------|----------------------------------------------------------------------------------------------------|------------------------------------------|------------------|--------|-----------------|----------------------------|-------------------------|--|
| File Edit Navigate Search Project Run Window Help                                                      |                                                                                                    |                                          |                  |        |                 |                            |                         |  |
| $\blacksquare$                                                                                         | $\Box \wedge \mathcal{E} \wedge \mathcal{F} \wedge \mathcal{F} \w$ | Launcher {} Simplicity IDE \: Debug<br>爵 |                  |        |                 |                            |                         |  |
| <b>特D</b>                                                                                              | <b>Open</b>                                                                                                    |                                          |                  |        |                 |                            | $\mathbf{x}$            |  |
|                                                                                                    |                                                                                                    |                                          |                  |        |                 |                            |                         |  |
|                                                                                                    | « SiliconLabs > SimplicityStudio > v4 > developer > sdks > 8051 > v4.0.3 > Lib > efm8_iec60730 > src                                                                                                    | $+$<br>Search src<br>▾┆                  | ۹                |        |                 |                            |                         |  |
|                                                                                                    | New folder<br>Organize $\blacktriangledown$                                                                                                    |                                          | 0<br>脏,          |        |                 |                            |                         |  |
|                                                                                                    | $\blacktriangle$<br><b>L</b> Downloads<br>Recent Places<br>Dropbox (Silicon)<br>Dropbox (Person                                                                                                    | Name                                     | Date modified    | Type   | <b>Size</b>     |                            |                         |  |
|                                                                                                    |                                                                                                    | lec60730 bist.c                          | 2/9/2017 4:29 PM | C File | 3 KB            |                            |                         |  |
|                                                                                                    |                                                                                                    | iec60730_comm.c                          | 2/9/2017 4:29 PM | C File | 3 KB            |                            |                         |  |
|                                                                                                    |                                                                                                    | iec60730_cpu_registers.c                 | 2/9/2017 4:29 PM | C File | 9 <sub>KB</sub> |                            |                         |  |
| $\leftarrow$                                                                                           | Libraries<br>Documents<br>Music<br><b>Pictures</b><br>Videos                                                                                                    | iec60730_invariable_memory.c             | 2/9/2017 4:29 PM | C File | <b>12 KB</b>    |                            |                         |  |
|                                                                                                    |                                                                                                    | iec60730_irq.c                           | 2/9/2017 4:29 PM | C File | $2$ KB          |                            |                         |  |
| <b>C</b> <sub>ie</sub>                                                                                 |                                                                                                    | iec60730_post.c                          | 2/9/2017 4:29 PM | C File | $2$ KB          |                            |                         |  |
| Can't                                                                                                  |                                                                                                    | iec60730_programme_counter.c             | 2/9/2017 4:29 PM | C File | $2$ KB          |                            |                         |  |
| \iec6                                                                                                  |                                                                                                    | iec60730_system_clock.c                  | 2/9/2017 4:29 PM | C File | 3 KB            |                            |                         |  |
| Locat                                                                                                  |                                                                                                    | iec60730 variable memory.c               | 2/9/2017 4:29 PM | C File | 9 KB            |                            |                         |  |
| View                                                                                                   | Computer<br>Windows (C:)<br>w (\\silabs.com\                                                                                                    | iec60730_variable_memory_idata.c         | 2/9/2017 4:29 PM | C File | 4 KB            |                            |                         |  |
|                                                                                                    |                                                                                                    | iec60730_variable_memory_xdata.c         | 2/9/2017 4:29 PM | C File | 4 KB            |                            |                         |  |
| Local                                                                                                  |                                                                                                    | iec60730_watchdog.c                      | 2/9/2017 4:29 PM | C File | 3 KB            |                            |                         |  |
| Edit                                                                                                   |                                                                                                    |                                          |                  |        |                 |                            |                         |  |
|                                                                                                    | File name: jec60730 invariable memory.c                                                                                                    |                                          |                  |        |                 | <b>Missing Source File</b> |                         |  |
|                                                                                                    |                                                                                                    |                                          |                  |        |                 | Open<br>▸                  | Cancel                  |  |
|                                                                                                    |                                                                                                    |                                          |                  |        |                 |                            |                         |  |
|                                                                                                    | <b>Q Console <sup>22</sup> 0</b> Memory                                                                                                    | <b>O</b> Executables                     |                  |        |                 | $999$ as $=$<br>B.         | MQ+M+ <sup>-</sup><br>F |  |
| CDT Build Console [EFM8UB1_IEC60730_Demo]                                                              |                                                                                                    |                                          |                  |        |                 |                            |                         |  |
| start: 0x1400 end: 0x1500 Crc: 0x5b2f<br>CRC injected at address: 0x430 high byte: 0x5b low byte: 0x2f |                                                                                                    |                                          |                  |        |                 |                            |                         |  |
| start: 0x1400 end: 0x1501 Crc: 0xda6e                                                                  |                                                                                                    |                                          |                  |        |                 |                            |                         |  |
| CRC injected at address: 0x432 high byte: 0xda low byte: 0x6e                                          |                                                                                                    |                                          |                  |        |                 |                            |                         |  |
| start: 0x1400 end: 0x17ff Crc: 0x7cd6<br>CRC injected at address: 0x434 high byte: 0x7c low byte: 0xd6 |                                                                                                    |                                          |                  |        |                 |                            |                         |  |
| $\leftarrow$<br>m.                                                                                     |                                                                                                    |                                          |                  |        |                 |                            |                         |  |
|                                                                                                    |                                                                                                    |                                          |                  |        |                 |                            | © 2017 Silicon Labs     |  |

**Figure 7.2. Browsing to the IEC60730 Library Source Files**

Once Simplicity Studio is pointed to the library source files, it will correctly show source for any other library files except for the CPU registers check. Halting execution within the CPU registers check will point to a source file that does not exist, iec60730\_cpu\_registe rs.SRC. This file is not part of the IEC60730 source code, as it is generated during compilation from iec60730\_cpu\_registers.c. Addresses for labels within this file can be found in the .M51 output file by searching for ASM BKPT. These labels can be used to set breakpoints, and execution can be manually compared against the original source file iec60730\_cpu\_registers.c.

Simplicity Studio will remember the location of the library source files for any new debug sessions with that EFM8 version of the device library. New projects with other EFM8 devices will require pointing Simplicity Studio to the library source files.

## **7.2 Setting Breakpoints**

Breakpoints set at the labels located within the library give locations that variables or registers can be modified to validate operation.

To locate the address for a label, use the .M51 file generated during the compile. For this example, search for the label IEC60730\_CPU\_ REGS\_CORE\_ACC\_ASM\_BKPT within your project's .M51 file. Note the last four digits of the address field. Figure 7.3 Last 4 Digits of the Address Field for IEC60730\_CPU\_REGS\_CORE\_ACC\_ASM\_BKPT on page 14 shows the .M51 file from the EFM8UB1 example, with the last four digits of the address field highlighted.

| أدكيل سيوا<br>$\mathbf{x}$<br>Simplicity IDE - EFM8UB1 IEC60730 Demo/Keil 8051 v9.53 - Debug/EFM8UB1 IEC60730 Demo.m51 - Simplicity Studio ™                                                                                                    |                                                                                                    |                                                       |                             |                                                                    |                                                                                            |                          |  |  |
|----------------------------------------------------------------------------------------------------|----------------------------------------------------------------------------------------------------|-------------------------------------------------------|-----------------------------|--------------------------------------------------------------------|--------------------------------------------------------------------------------------------|--------------------------|--|--|
| File Edit Navigate Search<br>Project Run Window Help                                                                                                    |                                                                                                    |                                                       |                             |                                                                    |                                                                                            |                          |  |  |
| 6 - 出<br><b>ね‐8-‐つ‐</b> - 11 10<br>▧<br>爵<br>1 Launcher   { } Simplicity IDE   な Debug<br>$\overline{\phantom{a}}$                                                                                                    |                                                                                                    |                                                       |                             |                                                                    |                                                                                            |                          |  |  |
| $\qquad \qquad =\qquad$<br>□<br><b>D</b> Project Explorer $\%$                                                                                                    | tec60730_bist.c                                                                                                    | to iec60730 post.c                                    |                             | ■ EFM8UB1_IEC6                                                     | E EFM8UB1 IEC6 &                                                                           | $\equiv$<br>$\Box$       |  |  |
| 日年<br>$\triangledown$                                                                                                    | 010000CFH                                                                                                    | <b>SYMBOL</b><br>CODE                                 | <b>NEAR LAB</b>             | IEC60730 CPU REGS0 CHUNKFROM ASM BKPT                              |                                                                                            |                          |  |  |
| $\blacktriangle$<br>$\triangleright$ $\mathbb{R}$ Includes                                                                                                    | 010000A9H                                                                                                    | <b>SYMBOL</b><br>CODE                                 | NEAR LAB                    | IEC60730 CPU REGS0 CHUNKTO                                         |                                                                                            |                          |  |  |
| $\triangleright$ $\mathbb{C}$ inc                                                                                                    | 010000C1H<br>010000DCH                                                                                                    | <b>SYMBOL</b><br><b>CODE</b><br><b>SYMBOL</b><br>CODE | <b>NEAR LAB</b><br>NEAR LAB | IEC60730 CPU REGS0 DRNDWD ASM BKPT<br>IEC60730 CPU REGS0 RETURN    |                                                                                            |                          |  |  |
| ⊿ £ Keil 8051 v9.53 - Debug                                                                                                    | 010000B5H                                                                                                    | <b>SYMBOL</b><br><b>CODE</b>                          | NEAR LAB                    | IEC60730 CPU REGS0 URDWND                                          |                                                                                            |                          |  |  |
| $\triangleright$ $\mathbb{P}$ lib<br>Ξ                                                                                                    | 01000111H                                                                                                    | <b>SYMBOL</b><br>CODE                                 | NEAR LAB                    | IEC60730_CPU_REGS1_CHUNKFROM_ASM_BKPT                              |                                                                                            |                          |  |  |
| $\triangleright$ $\stackrel{\circ}{\mapsto}$ src                                                                                                    | 010000EBH                                                                                                    | <b>SYMBOL</b><br><b>CODE</b>                          | NEAR LAB                    | IEC60730 CPU REGS1 CHUNKTO                                         |                                                                                            |                          |  |  |
| EFM8UB1 IEC60730 Demo.hex - [u<br>$\bullet$                                                                                                    | 01000103H<br>0100011EH                                                                                                    | <b>SYMBOL</b><br><b>CODE</b><br><b>SYMBOL</b><br>CODE | NEAR LAB<br>NEAR LAB        | IEC60730 CPU REGS1 DRNDWD<br>IEC60730 CPU REGS1 RETURN             |                                                                                            |                          |  |  |
| ▶ \$ EFM8UB1_IEC60730_Demo.omf - [I                                                                                                    | 010000F7H                                                                                                    | <b>SYMBOL</b><br><b>CODE</b>                          | NEAR LAB                    | IEC60730 CPU REGS1 URDWND ASM BKPT                                 |                                                                                            |                          |  |  |
| EFM8UB1_IEC60730_Demo.Inp                                                                                                    | 01000039H                                                                                                    | <b>SYMBOL</b><br>CODE                                 | NEAR LAB                    | IEC60730 CPU REGS CORE ACC ASM BKPT                                |                                                                                            |                          |  |  |
| EFM8UB1_IEC60730_Demo.m51                                                                                                    | 01000048H                                                                                                    | <b>SYMBOL</b><br><b>CODE</b>                          | <b>NEAR LAB</b>             | IEC60730 CPU REGS CORE B ASM BKPT                                  |                                                                                            |                          |  |  |
| B<br>EFM8UB1 IEC60730 DEMO.OMF.C                                                                                                    | 01000058H                                                                                                    | <b>SYMBOL</b><br><b>CODE</b>                          | NEAR LAB                    | IEC60730 CPU REGS CORE DPH ASM BKPT                                |                                                                                            |                          |  |  |
| EFM8UB1_IEC60730_DEMO.OMF.H                                                                                                    | 01000068H<br>0100008AH                                                                                                    | <b>SYMBOL</b><br><b>CODE</b><br><b>SYMBOL</b><br>CODE | NEAR LAB<br>NEAR LAB        | IEC60730 CPU REGS CORE DPL ASM BKPT<br>IEC60730 CPU REGS CORE FAIL |                                                                                            |                          |  |  |
| a makefile                                                                                                    | 0100008AH                                                                                                    | <b>SYMBOL</b><br><b>CODE</b>                          | NEAR LAB                    | IEC60730 CPU_REGS_CORE_FAIL_ASM_BKPT                               |                                                                                            |                          |  |  |
| objects.mk                                                                                                    | 01000087H                                                                                                    | <b>SYMBOL</b><br><b>CODE</b>                          | NEAR LAB                    | IEC60730 CPU REGS CORE PASS ASM BKPT                               |                                                                                            |                          |  |  |
| sources.mk<br>$\overline{\mathbf{v}}$                                                                                                    | 0100012BH                                                                                                    | CODE<br><b>SYMBOL</b>                                 | NEAR LAB                    | IEC60730 CPU REGS CORE PSW ASM BKPT                                |                                                                                            |                          |  |  |
| m.<br>$\leftarrow$                                                                                                    | 0100013EH                                                                                                    | <b>SYMBOL</b><br><b>CODE</b>                          | NEAR LAB                    |                                                                    | IEC60730 CPU REGS CORE PSW EVEN PARITY ASM BKPT                                            |                          |  |  |
| $\qquad \qquad =$                                                                                                    | 01000148H<br>01000150H                                                                                                    | CODE<br><b>SYMBOL</b><br><b>SYMBOL</b><br>CODE        | NEAR LAB<br>NEAR LAB        |                                                                    | IEC60730 CPU REGS CORE PSW ODD PARITY ASM BKPT<br>IEC60730 CPU REGS CORE PSW PASS ASM BKPT |                          |  |  |
| $\Box$<br>● Devices: 7 $\frac{23}{25}$ Outline                                                                                                    |                                                                                                    |                                                       |                             |                                                                    |                                                                                            |                          |  |  |
| $\mathcal{N} \, \, \text{or} \, \, \, \text{or} \, \, \, \text{or} \, \, \, \text{or} \, \, \, \text{or} \, \, \, \text{or} \, \, \, \text{or} \, \, \, \text{or} \, \, \text{or} \, \, \text{or} \, \, \text{or} \, \, \text{or} \, \, \text{or} \, \, \text{or} \, \, \text{or} \, \, \text{or} \, \, \text{or} \, \, \text{or} \, \, \text{or} \, \, \text{or} \, \, \text{or} \, \, \text{or} \,$ | ∢<br>日                                                                                                    |                                                       |                             |                                                                    |                                                                                            |                          |  |  |
| J-Link Silicon Labs (440049227)<br>$\triangleright$                                                                                                    | $\mathbb{B}$<br>$\qquad \qquad =\qquad$<br><b>H</b> H<br>$\equiv$<br>■ ■<br>4 ↑<br> 영<br>Call Hierarchy<br>Problems<br><b>∕</b> Search<br>$\mathbf{v}$<br>$\overline{\phantom{a}}$<br><b>La</b> Console <sup>⊠</sup> |                                                       |                             |                                                                    |                                                                                            |                          |  |  |
| No name (10.12.15.111)                                                                                                    | CDT Build Console [EFM8UB1_IEC60730_Demo]<br>Che Engleveed at dual ess. Variet magni by ee. Vase Tem by ee. Vabe                                                                                                    |                                                       |                             |                                                                    |                                                                                            |                          |  |  |
| Mo name (10.12.15.156)                                                                                                    | start: 0x1400 end: 0x1500 Crc: 0x5b2f                                                                                                    |                                                       |                             |                                                                    |                                                                                            |                          |  |  |
| No name (10.12.15.161)                                                                                                    | CRC injected at address: 0x430 high byte: 0x5b low byte: 0x2f                                                                                                    |                                                       |                             |                                                                    |                                                                                            |                          |  |  |
| No name (10.12.15.162)                                                                                                    | start: 0x1400 end: 0x1501 Crc: 0xda6e                                                                                                    |                                                       |                             |                                                                    |                                                                                            |                          |  |  |
| No name (10.12.15.65)                                                                                                    | CRC injected at address: 0x432 high byte: 0xda low byte: 0x6e<br>start: 0x1400 end: 0x17ff Crc: 0x7cd6                                                                                                    |                                                       |                             |                                                                    |                                                                                            |                          |  |  |
| D MM QATEST_ISA02:EM3588 (10.12.15.98)                                                                                                    |                                                                                                    |                                                       |                             |                                                                    |                                                                                            |                          |  |  |
| CRC injected at address: 0x434 high byte: 0x7c low byte: 0xd6<br>start: 0x1400 end: 0x1800 Crc: 0x77eb                                                                                                    |                                                                                                    |                                                       |                             |                                                                    |                                                                                            |                          |  |  |
|                                                                                                    | CRC injected at address: 0x436 high byte: 0x77 low byte: 0xeb                                                                                                    |                                                       |                             |                                                                    |                                                                                            |                          |  |  |
|                                                                                                    | Skipping CRC calculation                                                                                                    |                                                       |                             |                                                                    |                                                                                            |                          |  |  |
|                                                                                                    |                                                                                                    |                                                       |                             |                                                                    |                                                                                            |                          |  |  |
|                                                                                                    | 14:24:47 Build Finished (took 9s.679ms)                                                                                                    |                                                       |                             |                                                                    |                                                                                            | F                        |  |  |
|                                                                                                    |                                                                                                    |                                                       |                             |                                                                    |                                                                                            | $\overline{\phantom{a}}$ |  |  |
|                                                                                                    |                                                                                                    |                                                       |                             |                                                                    |                                                                                            |                          |  |  |
|                                                                                                    | $\leftarrow$<br>m                                                                                                    | Writable                                              | Insert                      | 6869:11                                                            |                                                                                            |                          |  |  |
|                                                                                                    |                                                                                                    |                                                       |                             |                                                                    |                                                                                            | C 2017 Silicon Labs      |  |  |

**Figure 7.3. Last 4 Digits of the Address Field for IEC60730\_CPU\_REGS\_CORE\_ACC\_ASM\_BKPT**

Debug the project under development. To set a breakpoint at this address location, write the last 4 of the address into the [**Disassembly**] window, and then left-click to the left of the address displayed in the [**Disassembly**] window. The following figure shows where to input the address. Left-click where indicated.

| $\begin{array}{c c c c c} \hline \multicolumn{1}{c }{\mathbf{I}} & \multicolumn{1}{c }{\mathbf{I}} & \multicolumn{1}{c }{\mathbf{X}} \end{array}$<br>™ Debug - EFM8UB1_IEC60730_Demo/src/iec60730_demo_main.c - Simplicity Studio                                                                                                    |                                                  |                                                                                                    |  |  |  |  |  |  |
|----------------------------------------------------------------------------------------------------|--------------------------------------------------|----------------------------------------------------------------------------------------------------|--|--|--|--|--|--|
| File Edit Source Refactor Navigate Search Project Run Window Help                                                                                                    |                                                  |                                                                                                    |  |  |  |  |  |  |
| Launcher {} Simplicity IDE \; Debug<br>10                                                                                                    |                                                  |                                                                                                    |  |  |  |  |  |  |
| $2 + 11 = 7$<br>$(x) = \text{Variables}$<br><b><sup>O</sup> Breakpoints</b> & <b>Registers</b><br><b>なDebug</b> ⊠                                                                                                    | <sup>66</sup> Expressions                        | $=$ $\Box$                                                                                                    |  |  |  |  |  |  |
| Silicon Labs 8051 MCU: EFM8UB10F16G-B-OFN28<br><b>x x x + + + +</b> + +<br>EFM8UB1_IEC60730_Demo.omf<br><b>7</b> <i>A</i> [address: 0x00000039]<br>main() at iec60730_demo_main.c:31 0x766<br>■ ● iec60730_bist.c [line: 49]<br>■ ● iec60730_post.c [line: 47]                                                                                                    |                                                  |                                                                                                    |  |  |  |  |  |  |
| No details to display for the current selection.                                                                                                    |                                                  |                                                                                                    |  |  |  |  |  |  |
| $\frac{35}{9}$<br>■ EFM8UB1_IEC6<br><b>a</b> iec60730_dem $\frac{1}{2}$ $\frac{1}{2}$ iec60730_bist.c<br>E EFM8UB1 IEC6                                                                                                    | $\qquad \qquad =\qquad$<br>$\Box$                | $=$ $\Box$<br>$\equiv$ Disassembly $\%$                                                                                                    |  |  |  |  |  |  |
| $P1MDIN = 0xFF;$<br>// Skip P1 ports on the crossbar<br>$P1SKIP = 0xFF;$<br>// Enable XBAR<br>XBR2 = XBR2 WEAKPUD PULL UPS ENABLED   XBR2 XBARE ENABLED;<br>#endif<br>// Note that disabling the BC is needed for the loopback UART interface<br>// that demonstrates the serial plausiblity test<br>BSP_BC_EN = BSP_BC_DISCONNECTED;<br>// Board controller disconnected from EFM8<br>// UART pins<br>IE $EA = 1$ ; | $\blacktriangle$<br>$\overline{\mathbf{v}}$<br>릐 | - 3456<br>39<br>timer2 isr(85) $\star$<br>0000002b:<br><b>LJMP</b><br>0000002e:<br><b>CLR</b><br>А<br>0000002f:<br>17H, A<br><b>MOV</b><br>00000031:<br>A, #55H<br><b>MOV</b><br>00000033:<br><b>R0, A</b><br><b>MOV</b><br>00000034:<br><b>CJNE</b><br>R0, #55H, 8AH<br>00000037:<br><b>MOV</b><br>A, #0AAH<br>500000039:<br><b>MOV</b><br><b>R0, A</b><br>0000003a:<br><b>CJNE</b><br>RØ, #0AAH, 8AI<br>0000003d:<br><b>MOV</b><br>0F0H, #55H<br>00000040:<br>RØ, ØFØH<br><b>MOV</b><br>$\leftarrow$ $\leftarrow$ $m$ |  |  |  |  |  |  |
| <b>■ Console ※ 0</b> Memory<br>$\bullet$ Executables                                                                                                    | 90                                               | B<br>$\equiv$<br>M 夏▼同▼日<br>日                                                                                                    |  |  |  |  |  |  |
| CDT Build Console [EFM8UB1_IEC60730_Demo]                                                                                                    |                                                  |                                                                                                    |  |  |  |  |  |  |
| start: 0x1400 end: 0x1500 Crc: 0x5b2f<br>CRC injected at address: 0x430 high byte: 0x5b low byte: 0x2f<br>start: 0x1400 end: 0x1501 Crc: 0xda6e<br>CRC injected at address: 0x432 high byte: 0xda low byte: 0x6e<br>start: 0x1400 end: 0x17ff Crc: 0x7cd6<br>CRC injected at address: 0x434 high byte: 0x7c low byte: 0xd6                                                                                           |                                                  |                                                                                                    |  |  |  |  |  |  |
| $\leftarrow$<br>m.                                                                                                    |                                                  |                                                                                                    |  |  |  |  |  |  |
|                                                                                                    |                                                  | : © 2017 Silicon Labs                                                                                                    |  |  |  |  |  |  |

**Figure 7.4. Setting a Breakpoint at IEC60730\_CPU\_REGS\_CORE\_ACC\_ASM\_BKPT**

## **7.3 Watchdog Reset POST**

During debugging, expect code before Watchdog Reset POST to execute twice.

# **8. Integration Testing as Part of Certification**

For integration testing, an OEM must demonstrate to a certification house that the IEC library is properly called by their firmware. This section covers how to use Simplicity Studio to prove to a certification house that the library is checking on the health of the system.

The detailed IEC60730 library test specification documentation provided at [http://devtools.silabs.com/studio/doc/EFM8/software/Lib/](http://devtools.silabs.com/studio/doc/EFM8/software/Lib/group___i_e_c60730___v_e_r_i_f_i_c_a_t_i_o_n.html) [group\\_\\_\\_i\\_e\\_c60730\\_\\_\\_v\\_e\\_r\\_i\\_f\\_i\\_c\\_a\\_t\\_i\\_o\\_n.html](http://devtools.silabs.com/studio/doc/EFM8/software/Lib/group___i_e_c60730___v_e_r_i_f_i_c_a_t_i_o_n.html) has links to the automated tests performed during the build process for the library. These procedures are simplified and done manually during certification to prove that the API is properly called.

## **8.1 CPU Register Test**

- 1. Debug the project under development.
- 2. Set a breakpoint at label IEC60730\_CPU\_REGS\_CORE\_ACC\_ASM\_BKPT.
- 3. Set another breakpoint at IEC60730\_SAFE\_STATE\_BKPT in the project under development.
- 4. Resume execution by pressing [**F8**].
- 5. Change the value of the [**Core register A**] to [**0xFF**], as shown in the following figure.

| and Ca<br>$\mathbf{x}$<br>Debug - Source not found. - Simplicity Studio ™                                                                                                    |                                                                  |                                   |                                                              |      |                                                |  |  |  |
|----------------------------------------------------------------------------------------------------|------------------------------------------------------------------|-----------------------------------|--------------------------------------------------------------|------|------------------------------------------------|--|--|--|
| File Edit Navigate Search Project Run Window<br>Help                                                                                                    |                                                                  |                                   |                                                              |      |                                                |  |  |  |
| ■ Launcher {} Simplicity IDE <sup>\$</sup> Debug                                                                                                    |                                                                  |                                   |                                                              |      |                                                |  |  |  |
| $\mathbf{v} = \mathbf{v}$<br>$62 - 18$<br><b>‡ Debug</b> ⊠                                                                                                    | $(x)$ Variables                                                  | <sup>o</sup> Breakpoints          | $\frac{1000}{1000}$ Registers $\frac{200}{1000}$ Expressions |      | 約帷 日 閃 啓<br>▽                                  |  |  |  |
| Silicon Labs 8051 MCU: EFM8UB10F16G-B-QFN28                                                                                                    | Name<br>⊿ MM Core<br>$1010$ RO<br>0x55                           |                                   | Value                                                        |      | Description<br>General 8051 Registers<br>Ξ     |  |  |  |
| EFM8UB1_IEC60730_Demo.omf                                                                                                    |                                                                  |                                   |                                                              |      |                                                |  |  |  |
| E _?PR?IEC60730_CPUREGISTERSCORE?IEC60730_CPU_REGISTEF                                                                                                    |                                                                  |                                   |                                                              |      |                                                |  |  |  |
| PR?IEC60730_CPUREGISTERSBIST?IEC60730_CPU_REGISTERS:<br>PR?IEC60730_CPUREGISTERSPOST?IEC60730_CPU_REGISTEF                                                                                                    | $1010$ R1                                                        |                                   | 0x2F                                                         |      |                                                |  |  |  |
| iec60730_Post() at iec60730_post.c:47 0x7be                                                                                                    | $1010$ R <sub>2</sub><br>$1010$ R3<br>$1010$ R4<br>1010 R5       |                                   | 0x0<br>0x1<br>0x0<br>0x0                                     |      |                                                |  |  |  |
| main() at iec60730_demo_main.c:55 0x779                                                                                                    |                                                                  |                                   |                                                              |      |                                                |  |  |  |
|                                                                                                    |                                                                  |                                   |                                                              |      |                                                |  |  |  |
|                                                                                                    | $1010$ R6                                                        |                                   | 0x0                                                          |      |                                                |  |  |  |
|                                                                                                    | $1010$ R7<br>$^{1010}_{1101}$ PC<br>$1010$ SP<br><b>Many PSW</b> |                                   | 0x1<br>0x39<br>0x69<br>0x0                                   |      |                                                |  |  |  |
|                                                                                                    |                                                                  |                                   |                                                              |      | <b>Program Counter</b>                         |  |  |  |
|                                                                                                    |                                                                  |                                   |                                                              |      | <b>Stack Pointer</b>                           |  |  |  |
|                                                                                                    |                                                                  |                                   |                                                              |      |                                                |  |  |  |
|                                                                                                    | <b>MAN DPTR</b>                                                  |                                   | 0x43C                                                        |      | Data Pointer Register                          |  |  |  |
|                                                                                                    | $^{1010}_{0101}$ A<br>0xff<br>$1010 - 1$<br>$\sim$               |                                   |                                                              |      |                                                |  |  |  |
|                                                                                                    | $\leftarrow$<br>m.                                               |                                   |                                                              |      |                                                |  |  |  |
|                                                                                                    | Name: A<br>Hex: 0xAA<br>Decimal:170<br>0 <sub>cta</sub> 1:0252   |                                   |                                                              |      |                                                |  |  |  |
| $\mathbf{H}$ .<br>€<br>Þ.                                                                                                    |                                                                  |                                   |                                                              |      |                                                |  |  |  |
| c iec60730_oem<br>E EFM8UB1_IEC6<br>c iec60730 dem                                                                                                    |                                                                  | $\boxed{6}$ ?PR?IEC607 $\%$ $v_0$ |                                                              | $ -$ | $= 5$<br>$\mathbb{H}$ Disassembly $\mathbb{X}$ |  |  |  |
| $\mathbf{F}$ a a se<br>39<br>Can't find a source file at "C:\Jenkins\workspace\EFM8_IEC60730_Release\iec60730\build\tempws\EFM8UB1_IEC60730\EFM8UB1_IEC60730_Debuq\src<br>\iec60730_cpu_registers.SRC"<br>$\overline{\phantom{0}}$<br>Locate the file or edit the source lookup path to include its location.<br>$\leftarrow$<br>m.<br>View Disassembly                                                                                                    |                                                                  |                                   |                                                              |      |                                                |  |  |  |
| 90<br>$\begin{bmatrix} 1 & 1 & 1 \\ 1 & 1 & 1 \\ 1 & 1 & 1 \end{bmatrix} = \begin{bmatrix} 1 & 1 & 1 \\ 1 & 1 & 1 \\ 1 & 1 & 1 \end{bmatrix}$<br>武里▼同▼<br>$\qquad \qquad =$<br>日<br><b>□ Console ※ 0</b> Memory<br>C Executables                                                                                                    |                                                                  |                                   |                                                              |      |                                                |  |  |  |
| CDT Build Console [EFM8UB1_IEC60730_Demo]<br>$\frac{1}{2} \left( \frac{1}{2} \right) \left( \frac{1}{2} \right) \left( \frac$ |                                                                  |                                   |                                                              |      |                                                |  |  |  |
| start: 0x1400 end: 0x1500 Crc: 0x5b2f                                                                                                    |                                                                  |                                   |                                                              |      |                                                |  |  |  |
| CRC injected at address: 0x430 high byte: 0x5b low byte: 0x2f<br>start: 0x1400 end: 0x1501 Crc: 0xda6e                                                                                                    |                                                                  |                                   |                                                              |      |                                                |  |  |  |
| CRC injected at address: 0x432 high byte: 0xda low byte: 0x6e                                                                                                    |                                                                  |                                   |                                                              |      |                                                |  |  |  |
| m.<br>$\leftarrow$                                                                                                    |                                                                  |                                   |                                                              |      |                                                |  |  |  |
|                                                                                                    |                                                                  |                                   |                                                              |      | C 2017 Silicon Labs                            |  |  |  |

**Figure 8.1. Corrupting the Accumulator Register to Cause a Failure**

6. Resume execution by pressing [**F8**].

- 7. The device will now halt at iec60730\_SafeState().
- 8. This verifies that the library is correctly integrating the CPU Registers test into the device firmware.

## **8.2 Programme Counter Check**

- 1. Debug the project under development. Set a breakpoint at label IEC60730\_PC\_BKPT.
- 2. Set another breakpoint at LEC60730\_SAFE\_STATE\_BKPT in the project under development.
- 3. Resume execution by pressing [**F8**].
- 4. The code will stop at IEC60730\_PC\_BKPT.
- 5. Add variable iec60730 programmeCounterCheck to the watch expressions.
- 6. Clear variable iec60730 programmeCounterCheck to 0x0000.
- 7. Resume execution again.
- 8. The device will now halt at iec60730\_SafeState().

## **8.3 Watchdog**

- 1. Debug the project under development.
- 2. Set a breakpoint at label IEC60730 WATCHDOG POST WATCHDOG RESET BKPT.
- 3. Set another breakpoint at LEC60730\_SAFE\_STATE\_BKPT in the project under development.
- 4. Resume execution by pressing [**F8**].
- 5. The code will stop at IEC60730\_WATCHDOG\_POST\_WATCHDOG\_RESET\_BKPT.
- 6. Set variable iec60730\_WatchdogState to 0x02.
- 7. Resume execution again.
- 8. The device will now halt at iec60730\_SafeState().

## **8.4 Interrupt Handling**

- 1. Debug the project under development.
- 2. Set a breakpoint at label IEC60730\_IRQ\_BKPT.
- 3. Set another breakpoint at IEC60730\_SAFE\_STATE\_BKPT in the project under development.
- 4. Resume execution by pressing [**F8**].
- 5. The code will stop at IEC60730\_IRQ\_BKPT.
- 6. Set variable iec60730\_IRQExecCount[0] to 0x00.
- 7. Resume execution again.
- 8. The device will now halt at iec60730\_SafeState().

## **8.5 Clock**

- 1. Debug the project under development.
- 2. Set a breakpoint at label IEC60730\_SYSTEM\_CLOCK\_FREQ\_ADJUSTMENT\_BKPT.
- 3. Set another breakpoint at IEC60730\_SAFE\_STATE\_BKPT in the project under development.
- 4. Resume execution by pressing [**F8**].
- 5. The code will stop at IEC60730 SYSTEM CLOCK FREO ADJUSTMENT BKPT.
- 6. Set SFR CLKSEL so that the SYSCLK frequency is divided by two.
- 7. Resume execution again.
- 8. The device will now halt at iec60730\_SafeState().

## **8.6 Invariable Memory**

- 1. Debug the project under development.
- 2. Set a breakpoint at label IEC60730 IDATA URDWND BKPT.
- 3. Set another breakpoint at IEC60730\_SAFE\_STATE\_BKPT in the project under development.
- 4. Resume execution by pressing [**F8**].
- 5. The code will stop at IEC60730\_IDATA\_URDWND\_BKPT.
- 6. Corrupt IDATA memory location 0x10 by setting it to 0xFF.
- 7. Resume execution again.
- 8. The device will now halt at iec60730\_SafeState().

## **8.7 Variable Memory**

- 1. Debug the project under development.
- 2. Set a breakpoint at label IEC60730\_CRCBLOCK\_BKPT.
- 3. Set another breakpoint at IEC60730\_SAFE\_STATE\_BKPT in the project under development.
- 4. Resume execution by pressing [**F8**].
- 5. The code will stop at IEC60730\_CRCBLOCK\_BKPT.
- 6. Corrupt the CRC calculation by setting iec60730\_CrcCalc to 0x0000.
- 7. Resume execution again.
- 8. The device will now halt at iec60730\_SafeState().

# **8.8 Other Modules**

Other modules, such as ADC/ADC Mux, I/O, and Communications, will require OEMs to demonstrate module testing for certification. Since these modules are custom modules developed by the OEM, the OEM must create sufficient tests to demonstrate to the certification house that the modules are functioning correctly.

# **9. Rebuilding the IEC60730 Library**

Generally, an OEM will use the pre-built certified EFM8 IEC60730 library. However, in special situations an OEM might wish to add debug code, customize and rebuild the library, or integrate the library directly in their system. Recertification of the whole library will be required.

## **9.1 Importing the SLSPROJ file**

From the Simplicity Studio IDE, choose [**Project**]>[**Import**]>[**MCU Project**]. Select [**Browse**], and navigate to C:\SiliconLabs\Simpli cityStudio\v4\developer\sdks\8051\v4.0.3\Lib\efm8\_iec60730. Open the SLSPROJ file for your EFM8 device. Finish the import wizard with the default settings.

#### **9.2 Setting the Library Version**

Set the library version to something other than 0.0.0. Each digit of the library version must be between 0 and 255. In iec60730.h, set @ version on line 3 and IEC60730\_LIBRARY\_VERSION on line 150.

#### **9.3 Building the Library**

Build the library project normally.

## **9.4 Replacing the Pre-built Version**

The output .LIB will be located in your Simplicity Studio workspace, visible in the [**Console**] output window. Rename the original .LIB file to .LIB.CERT, located at \SiliconLabs\SimplicityStudio\v4\developer\sdks\8051\v4.0.3\Lib, and replace it with the new version.

# **10. Revision History**

## **10.1 Revision 0.1**

March 13th, 2017

Initial release.

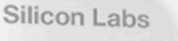

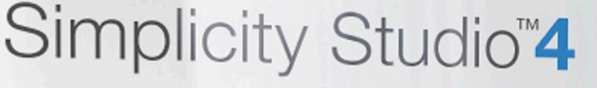

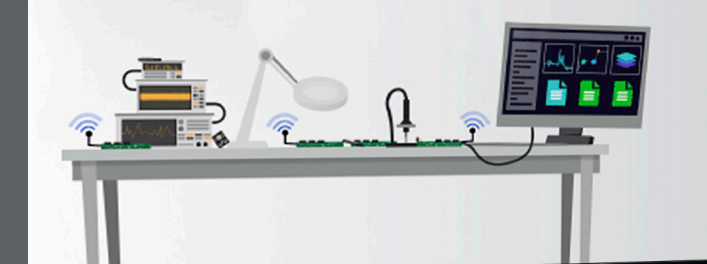

# **Simplicity Studio**

One-click access to MCU and wireless tools, documentation, software, source code libraries & more. Available for Windows, Mac and Linux!

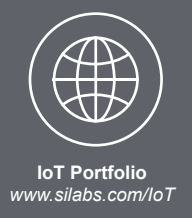

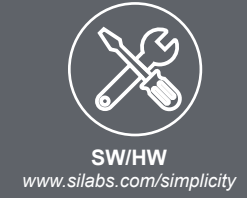

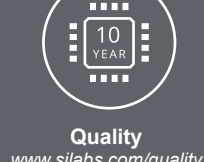

*www.silabs.com/quality*

**Support and Community** *community.silabs.com*

#### **Disclaimer**

Silicon Labs intends to provide customers with the latest, accurate, and in-depth documentation of all peripherals and modules available for system and software implementers using or intending to use the Silicon Labs products. Characterization data, available modules and peripherals, memory sizes and memory addresses refer to each specific device, and "Typical" parameters provided can and do vary in different applications. Application examples described herein are for illustrative purposes only. Silicon Labs reserves the right to make changes without further notice and limitation to product information, specifications, and descriptions herein, and does not give warranties as to the accuracy or completeness of the included information. Silicon Labs shall have no liability for the consequences of use of the information supplied herein. This document does not imply or express copyright licenses granted hereunder to design or fabricate any integrated circuits. The products are not designed or authorized to be used within any Life Support System without the specific written consent of Silicon Labs. A "Life Support System" is any product or system intended to support or sustain life and/or health, which, if it fails, can be reasonably expected to result in significant personal injury or death. Silicon Labs products are not designed or authorized for military applications. Silicon Labs products shall under no circumstances be used in weapons of mass destruction including (but not limited to) nuclear, biological or chemical weapons, or missiles capable of delivering such weapons.

#### **Trademark Information**

Silicon Laboratories Inc.® , Silicon Laboratories®, Silicon Labs®, SiLabs® and the Silicon Labs logo®, Bluegiga®, Bluegiga Logo®, Clockbuilder®, CMEMS®, DSPLL®, EFM®, EFM32®, EFR, Ember®, Energy Micro, Energy Micro logo and combinations thereof, "the world's most energy friendly microcontrollers", Ember®, EZLink®, EZRadio®, EZRadioPRO®, Gecko®, ISOmodem®, Precision32®, ProSLIC®, Simplicity Studio®, SiPHY®, Telegesis, the Telegesis Logo®, USBXpress® and others are trademarks or registered trademarks of Silicon Labs. ARM, CORTEX, Cortex-M3 and THUMB are trademarks or registered trademarks of ARM Holdings. Keil is a registered trademark of ARM Limited. All other products or brand names mentioned herein are trademarks of their respective holders.

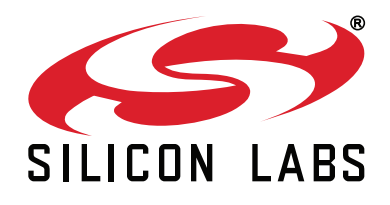

**Silicon Laboratories Inc. 400 West Cesar Chavez Austin, TX 78701 USA**

# **http://www.silabs.com**